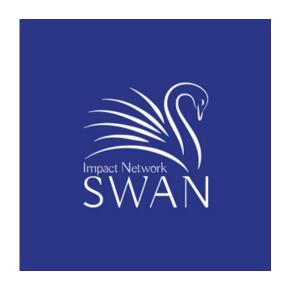

## SWAN Dealum User Guide

- First-time logon
- Participating in Down Selection
- Managing your profile

https://dealum.com

# If you need technical support, call or text Bob at (512) 658-2240

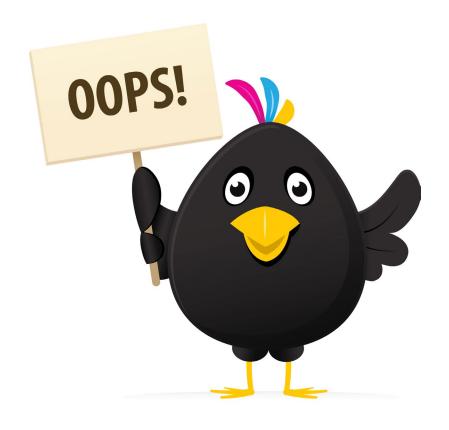

# Avoid confusion - understand dealum nomenclature

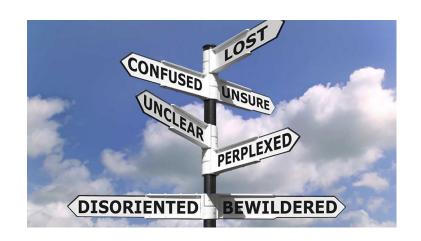

In dealum, the term "Deal Room" refers to our SWAN network.

"Deal Room" has nothing to do with a room for a specific deal memo team, deal memos or deal data rooms.

Rather, it refers to a meeting place (a virtual room) where angels can consider a large number of deals.

# Your initial logon to the system

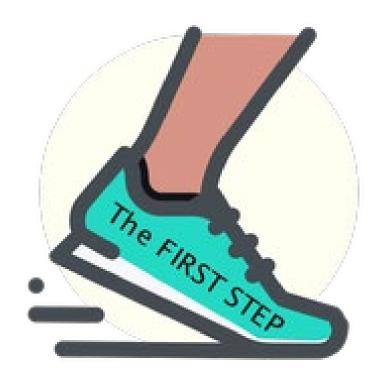

### Look for email invitation

(including checking your spam folder)

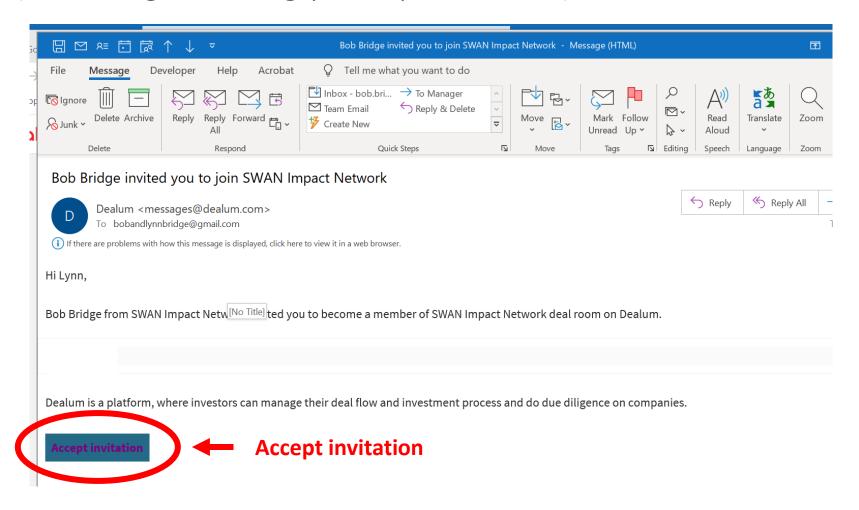

# You should be taken to a dealum page that looks like this

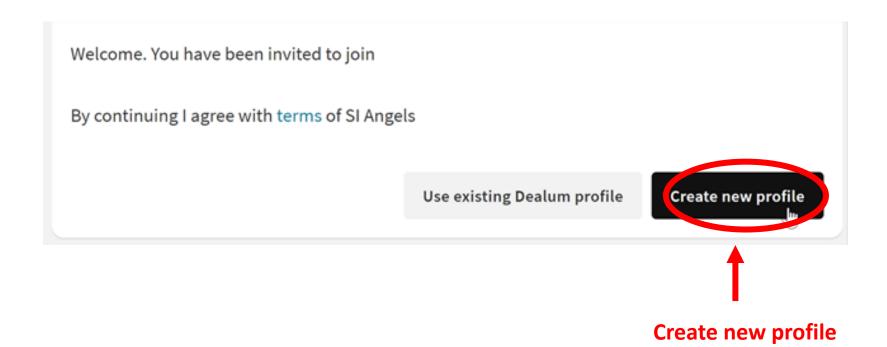

## Create a password

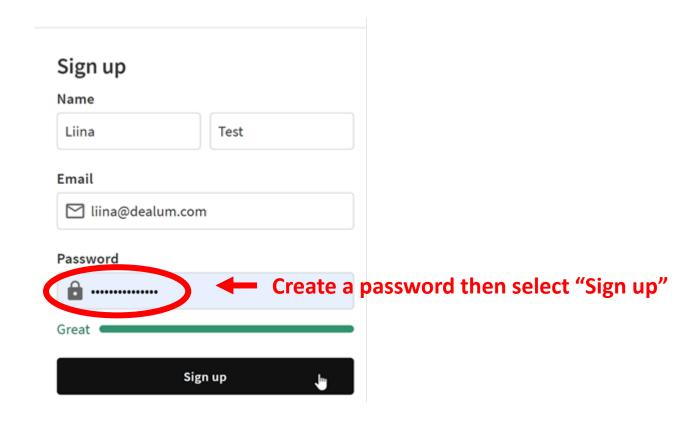

## Then you should see this:

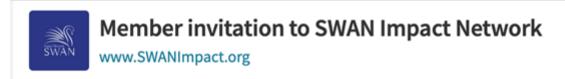

#### **Access Granted**

Thank you for joining SWAN Impact Network. You have been added as a deal room member.

In some cases you have to be approved by a deal room admin before you can access deal room content.

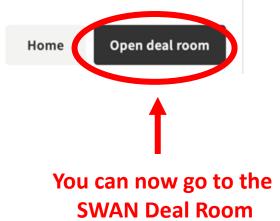

# Now you can help with Down Selection

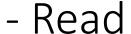

- Chat with the company
- Read / Add Comments
- Vote

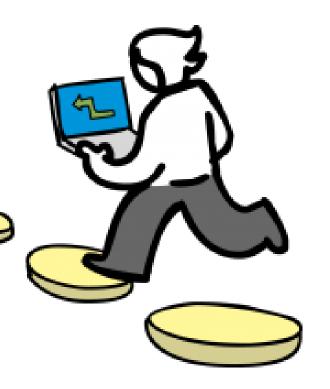

Navigating the Dealum Home Screen

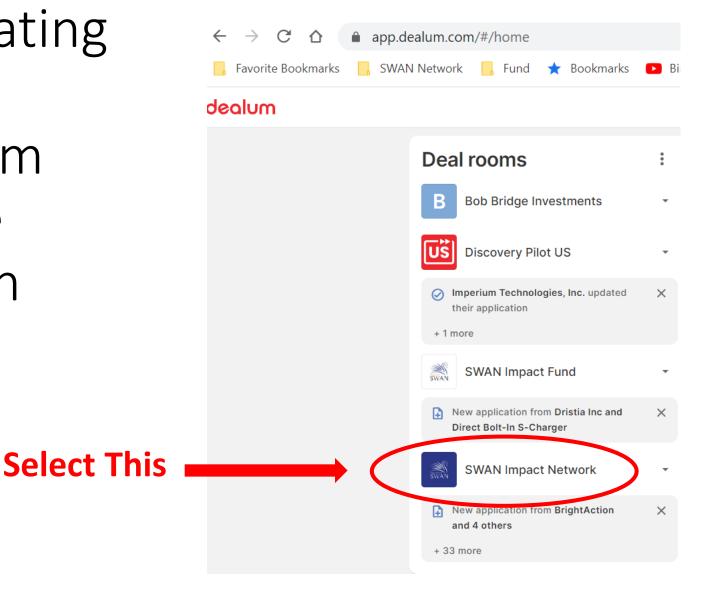

### Next: navigate to the Funnel Window

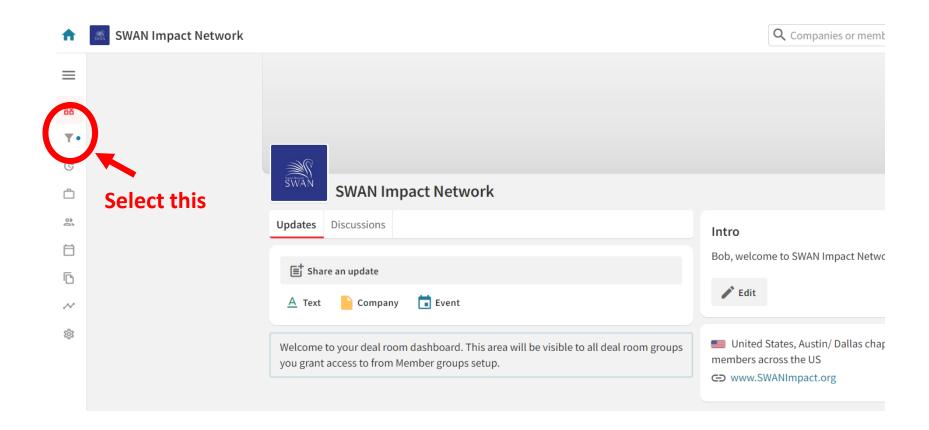

## Then: Select the current funnel stage

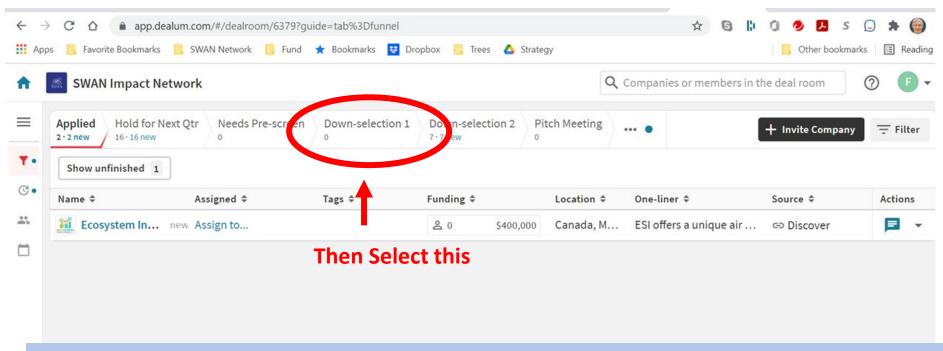

- The funnel steps are shown across the top.
- "Applied" means that the company has completed an application in Dealum.
- In the example above, 20 application are not completed and one, Karlos, is complete.
- Companies stay in Applied until Bob manually moves them to Pre-Screen.
- Bob weeds out Pre-screen misfits and then advances the stronger companies to Down-selection 1
- The "Down selection 1" companies are the ones you will review

## Companies for Your Review

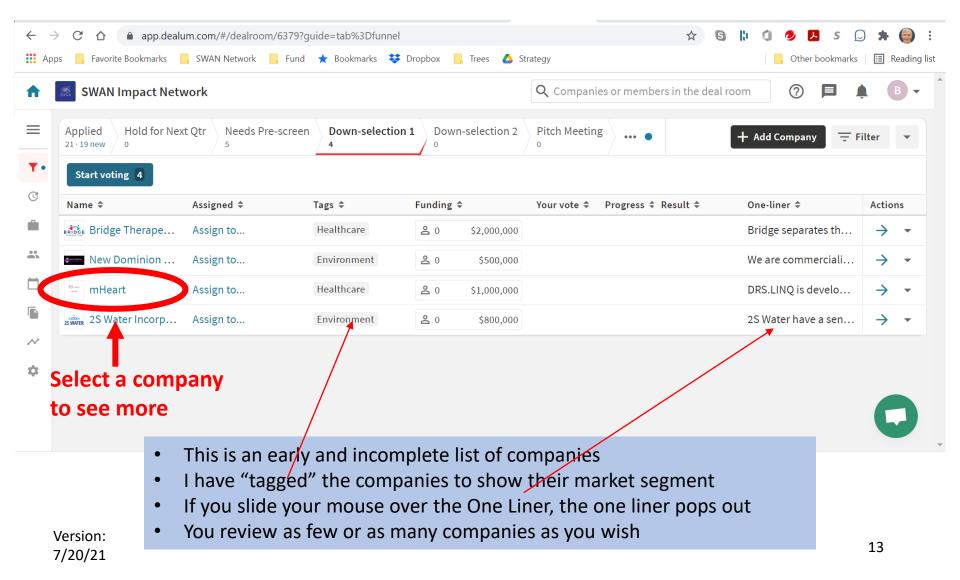

## Information on a Company

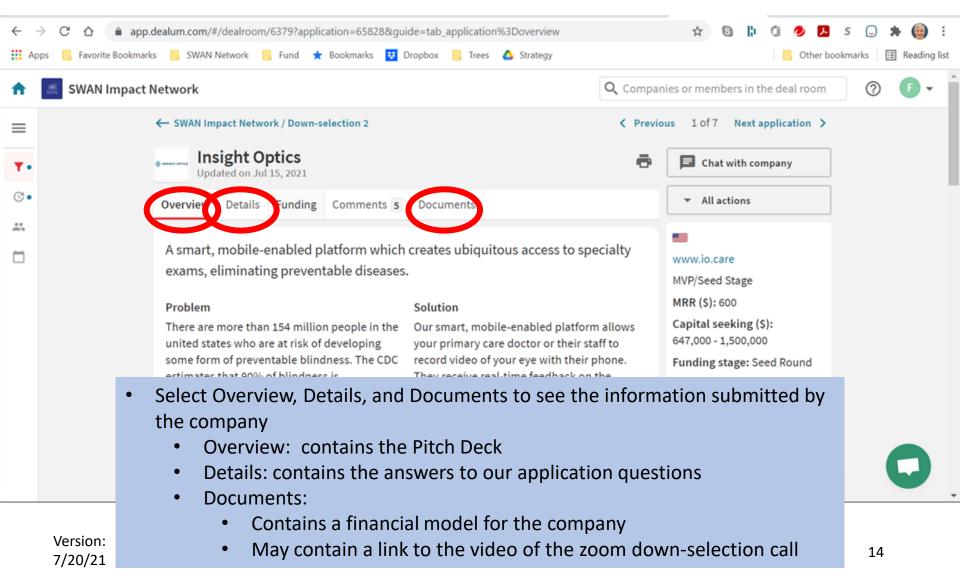

## There is an access-controlled Dataroom for the most-sensitive company information

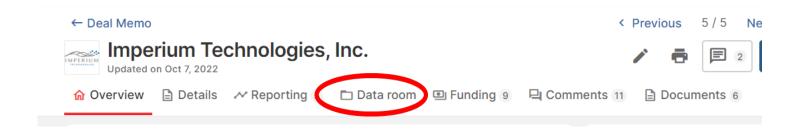

- Company applicants expect that access to the most highly sensitive information be initially limited to only SWAN members working on the deal memo and later to only those who have actually invested
- Starting in 4Q2022 dealum introduced Datarooms that allow data access to be tightly controlled
- SWAN's dealum administrators enter a list of who can access each dataroom's content.

Version: 7/20/21

# You can communicate with the company using Chat

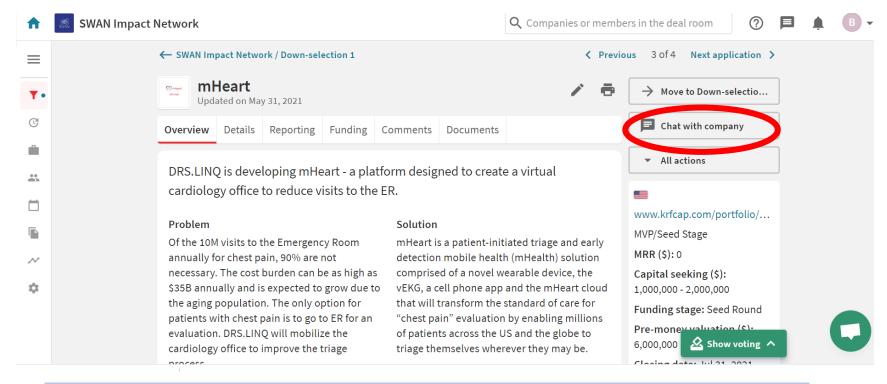

- Start a chat using the button
- And you can see everyone's prior Chats by clicking on the "Chat with Company" button..

## See and add comments on a Company

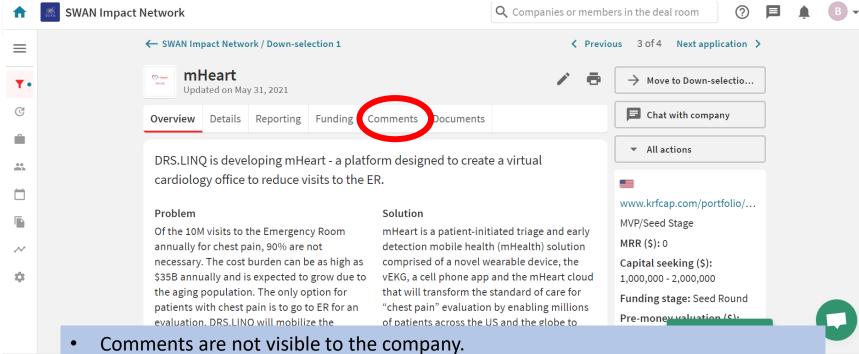

- See comments: The Comment field shows what other reviewers have said.
- **BEST PRACTICE.** Add comments: Add your own observations on the Strengths and Concerns in a Comment. Your thoughts provide the information we use to give the company detailed and constructive feedback.

# Finally, you vote on the companies

• Return to the screen with all of the Down Select 1 companies

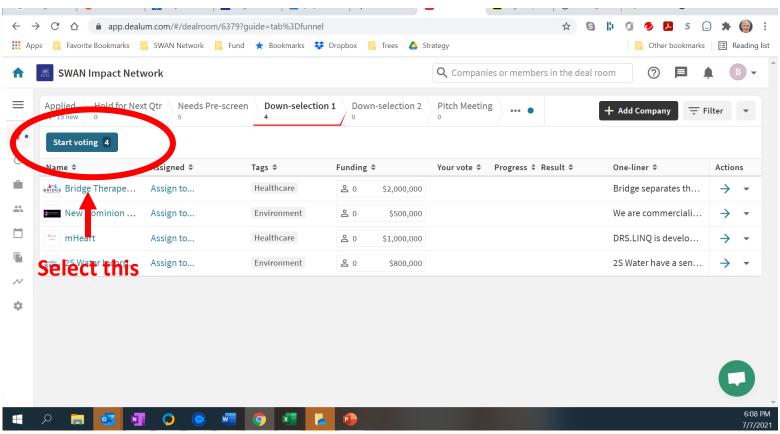

## **Voting Options**

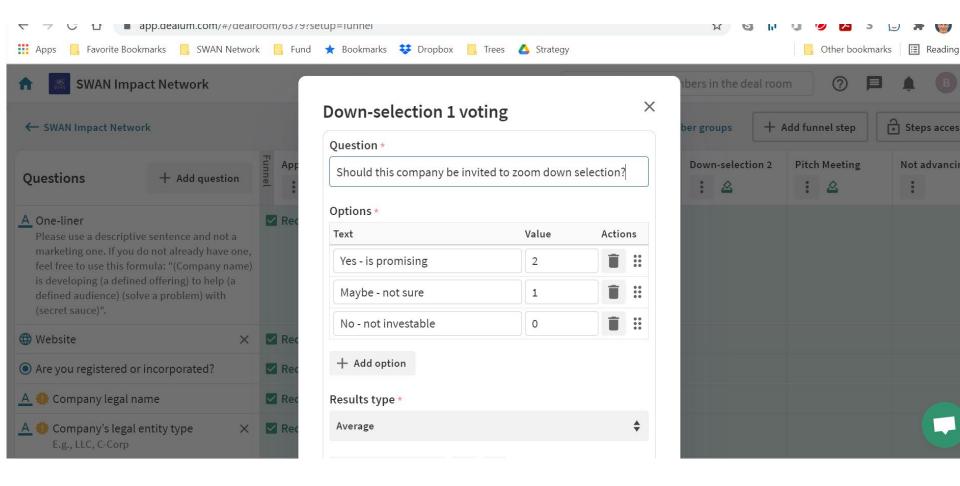

Manage your dealum profile

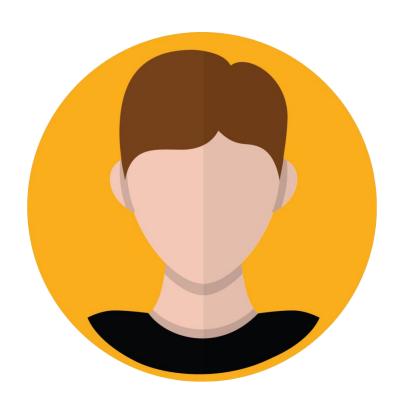

## Start by selecting your account

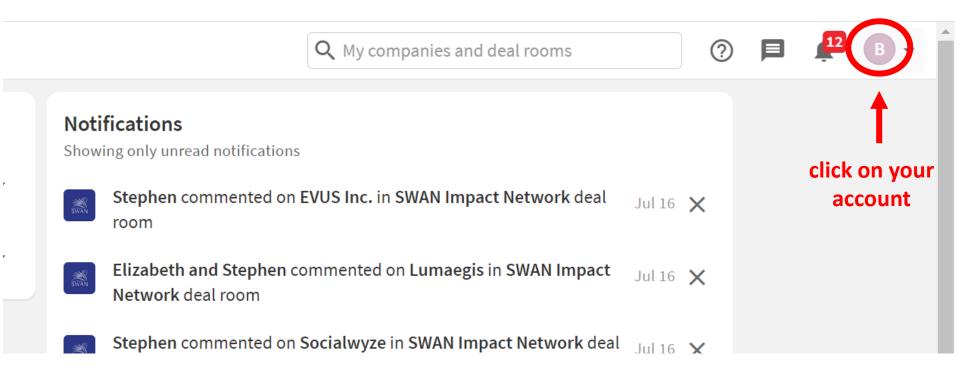

## Control dealum emails you receive

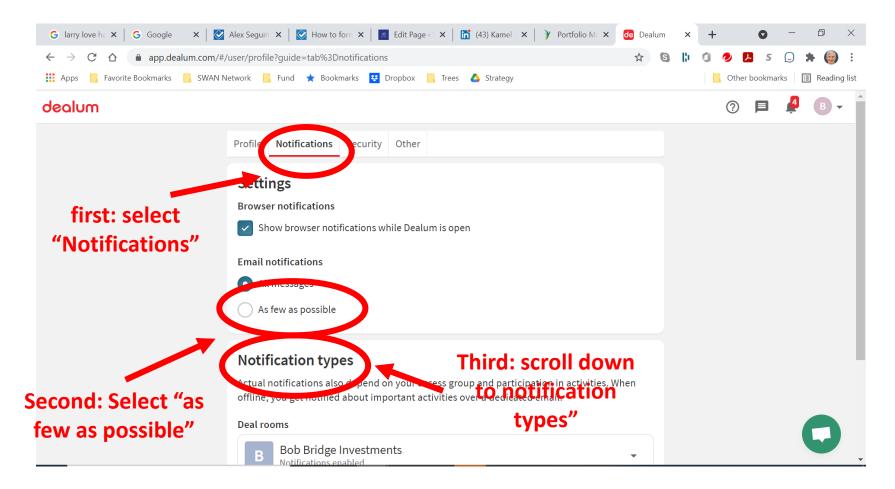

## Notification types

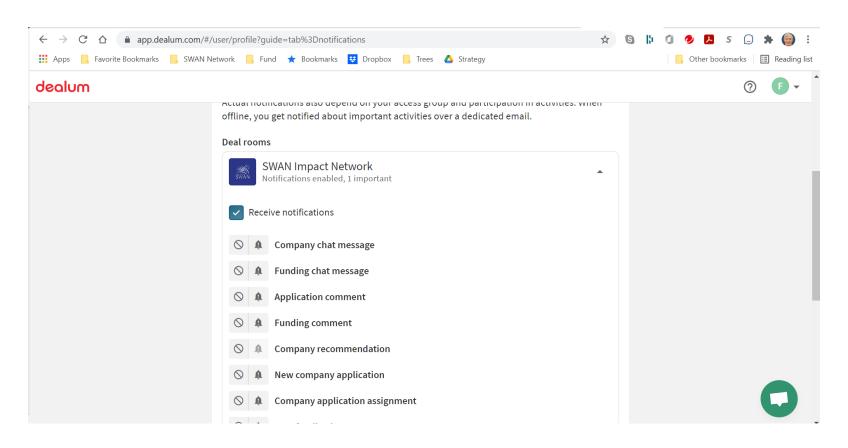

## You can also change your password

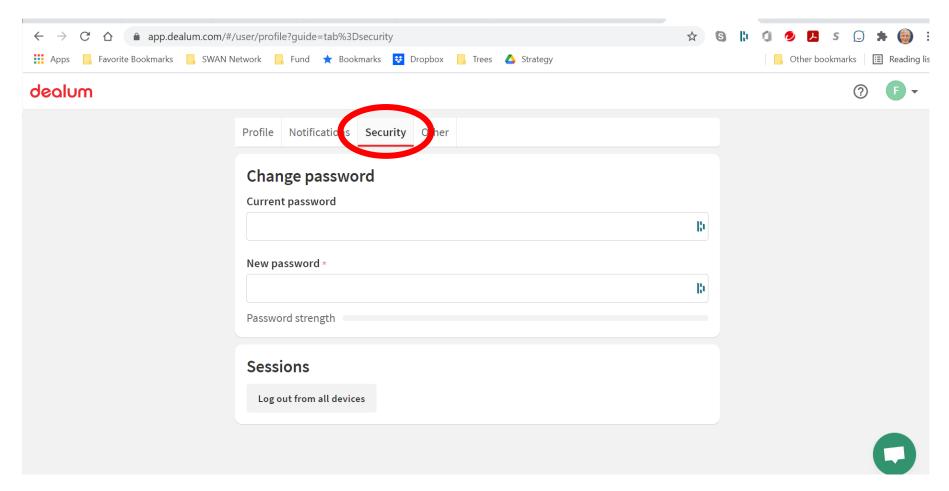

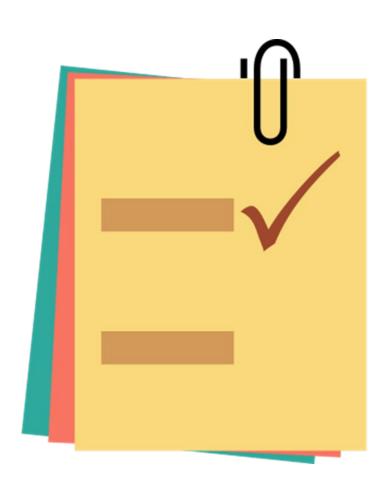

### A final Note

## **Confidentiality of Dealum Information**

The information you see in dealum may not be shared outside of SWAN. If you want to share information on a company with someone outside of SWAN, there are two options:

- The standard approach is to share the URL (web address) for the company
- If you would like to share more than just the URL, please contact Adminstrator@swanimpact.o rg to discuss your request.

Version: 12/5/2022

## Immediate Tech Support

Text or call Bob (512) 658-2240

Suggestions for Additions to this Guide?

What have you learned about navigating around Dealum?

Email bob.bridge@swanimpact.org